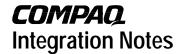

May 2001 14WC-0501A-WWEN

Prepared by OS Integration Engineering

Compaq Computer Corporation

#### Contents **Introduction to Windows** 2002 Beta 2 Release ......3 Supported Configurations ......3 Recommended System Requirements.....3 Server Platforms .....4 Supported Software .....5 Supported Storage Options......6 Supported Network Interface Controllers......7 ProLiant Cluster Support.....9 Remote Insight Lights-Out Edition Support .....9 Compaq SmartStart Support Limited for Windows 2002 Beta 2.....10 Pre-Installation.....10 Obtain Recommended Support Software .....10 Installation Procedure.....10 Compaq Supported Installation.....10 **Support Limitations for** Windows 2002 Beta 2 Installed on Compaq Servers ...12

## **Support of Microsoft Windows 2002 Beta 2 on Compaq Servers**

**Abstract:** Compaq wants to facilitate customers who want to test the pre-release versions of the new Microsoft Windows 2002 Beta 2 operating system on Compaq server products. This document describes the level of support available for Windows 2002 Beta 2 including:

- Supported configurations of Compaq ProLiant server products
- Recommended system requirements and server platforms
- Supported software, storage options and network adapters
- Installation procedures and possible issues in moving to Windows 2002 Beta 2
- Support limitations for Windows 2002 Beta 2 and known issues with workarounds

This document describes the level of support available for Windows 2002 Beta 2 Server and Windows 2002 Beta 2 Advanced Server Editions of the Windows 2002 Beta 2 Server Family. This document does not describe support for Windows 2002 Datacenter Server or Windows 2002 Advanced Server for Intel Itanium 64-bit systems.

Compaq continues to test its server products with the Windows 2002 Beta 2 release. At the time of publication, this document was complete and accurate to the best of our knowledge.

In addition to this Compaq integration note and for current information regarding the Windows 2002 Beta 2 release, you might also visit the Compaq support page at,

http://www5.compaq.com/partners/microsoft/Windows 2002 Beta 2/index.html and the Microsoft website: http://www.microsoft.com/.

Help us improve our technical communication. Let us know what you think about the technical information in this document. Your feedback is valuable and will help us structure future communications. Please send your comments to: OSIntegrationFeedback@Compaq.com

### **Notice**

©2001 Compaq Computer Corporation.

ActiveAnswers, Compaq, the Compaq logo, Compaq Insight Manager XE, Compaq Insight Manager, ProLiant, ROMPaq, SmartStart, StorageWorks, CompaqCare (design), Deskpro, PageMarq, PaqRap Presario, ProLinea, QVision, QuickBack, QuickFind, RemotePaq, ServerNet, SilentCool, SLT, SmartStation, SpeedPaq, Systempro, Systempro/LT, TechPaq, and TwinTray are registered United States Patent and Trademark Office.

ProSignia, SoftPaq, SolutionPaq, Systempro/XL, UltraView, Vocalyst, Wonder Tools logo in black/white and color, and Compaq PC Card Solution logo are trademarks and/or service marks of Compaq Computer Corporation.

SANworks, and TaskSmart are trademarks and/or service marks of Compaq Information Technologies Group, L.P. in the U.S. and/or other countries.

Active Directory, Microsoft, Windows 95, Windows 98, Windows, Windows NT, Windows NT Server and Workstation, Windows NT Enterprise Edition, Microsoft SQL Server for Windows NT, Windows 2000, Windows 2000 Server, Windows 2000 Advanced Server, Windows 2002 Beta 2 Server, Windows 2002 Beta 2 Advanced Server, Windows 2002 Beta 2 Datacenter Server and Windows XP Professional are trademarks and/or registered trademarks of Microsoft Corporation.

Pentium, Xeon, Pentium II Xeon, Pentium III Xeon, and Itanium are registered trademarks of Intel Corporation.

Adobe, Acrobat, and the Acrobat logo are trademarks of Adobe Systems, Inc.

Other product names mentioned herein may be trademarks and/or registered trademarks of their respective companies.

The information in this publication is subject to change without notice and is provided "AS IS" WITHOUT WARRANTY OF ANY KIND. THE ENTIRE RISK ARISING OUT OF THE USE OF THIS INFORMATION REMAINS WITH RECIPIENT. IN NO EVENT SHALL COMPAQ BE LIABLE FOR ANY DIRECT, CONSEQUENTIAL, INCIDENTAL, SPECIAL, PUNITIVE OR OTHER DAMAGES WHATSOEVER (INCLUDING WITHOUT LIMITATION, DAMAGES FOR LOSS OF BUSINESS PROFITS, BUSINESS INTERRUPTION OR LOSS OF BUSINESS INFORMATION), EVEN IF COMPAQ HAS BEEN ADVISED OF THE POSSIBILITY OF SUCH DAMAGES.

The limited warranties for Compaq products are exclusively set forth in the documentation accompanying such products. Nothing herein should be construed as constituting a further or additional warranty.

This publication does not constitute an endorsement of the product or products that were tested. The configuration or configurations tested or described may or may not be the only available solution. This test is not a determination or product quality or correctness, nor does it ensure compliance with any federal state or local requirements.

Support of Microsoft Windows 2002 Beta 2 on Compaq Servers Integration Notes prepared by OS Integration Engineering

First Edition (May 2001) 14WC-0501C-WWEN

# Introduction to Windows 2002 Beta 2 Release

The Windows 2002 Beta 2 version does not represent a radical architectural departure from Microsoft Windows 2000. Rather, Windows 2002 Beta 2 is an extension of the Windows 2000 operating system environment developed to enhance the customer experience and improve the overall usability and deployment. Code developed for use under Windows 2000 should work with Windows 2002 Beta 2 with few exceptions.

In addition to providing enhanced functionality, Windows 2002 Beta 2 is the version of Windows operating system that unifies Microsoft's operating system code base and provides a common code base for all of their OS versions from the desktop to the data center. Additionally, Microsoft is providing Windows 2002 Beta 2 in both 32-bit and 64-bit editions. The 64-bit edition will support the upcoming Intel Itanium processors. However, this document will deal only with the 32-bit editions of Windows 2002 Beta 2 Server and Windows 2002 Beta 2 Advanced Server with Compaq servers based on the IA-32 architecture.

## **Supported Configurations**

Windows 2002 Beta 2 should load and run with virtually any Compaq product meeting the recommended hardware requirements established by Microsoft. However, it is not possible for all hardware and software configurations to be tested by Compaq during the early beta phase. The listing of a particular system or option in the tables that follow does not mean that all of the subsystems embedded in that system are fully tested, or that all systems and options have undergone extensive functional testing.

Carefully review this document for the recommended requirements and possible issues you might encounter. This will make the best use of your resources and testing scenarios. Do not use this document as your sole source of information. In addition to Compaq websites mentioned, you might also want to visit the Compaq support page for Windows 2002 Beta 2 at, <a href="http://www5.compaq.com/partners/microsoft/Windows 2002 Beta 2/index.html">http://www5.compaq.com/partners/microsoft/Windows 2002 Beta 2/index.html</a> and the Microsoft website at, <a href="http://www.microsoft.com/">http://www.microsoft.com/</a>.

## **Recommended System Requirements**

Table 1 lists the recommended system requirements established by Microsoft for Windows 2002 Beta 2. These requirements may change as the final release becomes imminent.

Table 1 Recommended system requirements for Windows 2002 Beta 2

| Parameter            | Server Edition               | Advanced Server Edition  |
|----------------------|------------------------------|--------------------------|
| Processor            | 300 MHz Pentium II           | 300 MHz Pentium II       |
| RAM                  | 128 MB (Minimum requirement) | 256 MB                   |
| Monitor              | VGA or higher resolution     | VGA or higher resolution |
| Available Disk Space | 4 GB                         | 4 GB                     |

**Note:** Available disk space refers to free disk space on the partition to contain the system files (additional space is required if you copy the Windows 2002 Beta 2 CD contents to the hard disk during installation).

**IMPORTANT:** Compaq has not tested and therefore does not support use of the Windows XP client operating system on Compaq Server platforms.

#### **Server Platforms**

Table 2 lists Compaq servers, ROM family, latest ROM version and ROM date Compaq will support running Windows 2002 Beta 2. For your convenience, the latest available ROMPaq versions are listed. Refer to the following documents available on the Compaq website to assist in determining the ROM version and family of your Compaq server products.

#### Determining System ROM family code and version

http://www.compaq.com/support/files/server/us/romhowto.html

#### Server Software Download Center

http://www.compaq.com/support/files/server/us/index.html

#### Supported platforms

Table 2 Supported system platforms for Windows 2002 Beta 2

| Server Platform             | ROM Family | Latest ROM Version | ROM Date |
|-----------------------------|------------|--------------------|----------|
| ProLiant CL1850             | P07        | 4.13A              | 11/08/00 |
| ProLiant CL380              | P17        | 4.05A              | 11/08/00 |
| ProLiant DL320              | D05        | 4.01A              | 11/06/01 |
|                             | F05        | 4.01A              | 11/06/01 |
| ProLiant DL360              | P21        | 4.05A              | 01/11/01 |
| ProLiant DL380              | P17        | 4.06A              | 11/08/00 |
| ProLiant DL580              | P20        | 4.04A              | 01/21/01 |
| <sup>1</sup> ProLiant ML330 | D03        | 4.04A              | 11/13/00 |
|                             | F03        | 4.04A              | 11/13/00 |
| <sup>1</sup> ProLiant ML350 | D02        | 4.06A              | 11/13/00 |
|                             | D04        | 4.06A              | 11/13/00 |
|                             | F02        | 4.06A              | 11/13/00 |
| ProLiant ML370              | P17        | 4.07A              | 11/08/00 |
| ProLiant ML530              | P19        | 4.06A              | 11/08/00 |
| ProLiant ML570              | P20        | 4.04A              | 01/21/01 |
| Prosignia Server 720        | D01        | 4.04A              | 12/02/99 |
|                             | F01        | 4.04A              | 12/02/99 |
| Prosignia Server 740        | S01        | 4.09A              | 11/08/00 |
| ProLiant 400                | D01        | 4.04A              | 12/02/99 |
|                             | F01        | 4.04A              | 12/02/99 |

Table 2 Supported system platforms for Windows 2002 Beta 2 (continued)

| Server Platform    | ROM Family | Latest ROM Version | ROM Date |
|--------------------|------------|--------------------|----------|
| ProLiant 800       | P14        | 4.13A              | 11/08/00 |
|                    | P18        | 4.14A              | 11/08/00 |
|                    | P02        | 4.08A              | 04/19/00 |
| ProLiant 1200      | E34        | 4.08A              | 04/19/00 |
| ProLiant 1600      | E34        | 4.08A              | 04/19/00 |
|                    | P08        | 4.14A              | 11/08/00 |
| ProLiant 1850R     | P07        | 4.13A              | 11/08/00 |
| ProLiant 3000      | P09        | 4.13A              | 11/08/00 |
|                    | E39        | 4.08A              | 04/19/00 |
| ProLiant 5500 Xeon | P12        | 4.13A              | 11/08/00 |
|                    | E39        | 4.08A              | 04/19/00 |
| ProLiant 6000 Xeon | P40        | 4.08A              | 12/27/99 |
|                    | P43        | 4.08A              | 12/27/99 |
| ProLiant 6400R     | P11        | 4.14A              | 11/08/00 |
| ProLiant 6500 Xeon | P11        | 4.14A              | 11/08/00 |
| ProLiant 7000 Xeon | P40        | 4.08A              | 12/27/99 |
|                    | P43        | 4.08A              | 12/27/99 |
| ProLiant 8000      | P41        | 4.04A              | 02/16/01 |
| ProLiant 8500      | P42        | 4.04A              | 02/16/01 |

<sup>1.</sup> Refer to Support limitations for Windows 2002 Beta 2 installed on Compaq servers, "Compaq ML330 and ML350 servers appear frozen during operating system installation" on page 12 of this document.

## **Supported Software**

Table 3 lists supported Compaq utilities, and their minimum version necessary for Windows 2002 Beta 2 release.

Table 3. Supported Compaq utilities for Windows 2002 Beta 2

| Utility                                                       | Version   | Location                                                          |
|---------------------------------------------------------------|-----------|-------------------------------------------------------------------|
| <sup>1</sup> Compaq Support Paq for<br>Microsoft Windows 2000 | 5.08A     | http://www5.compaq.com/support/files/server/us/download/9679.html |
| Compaq Array Configuration<br>Utility for Windows 2000        | 2.60.65.0 | http://www.compaq.com/support/files/server/us/download/9707.html  |
| Compaq Management Agents                                      |           | http://www.compaq.com/support/files/server/us/locate/20_1121.html |
| Compaq Foundation Agents for Microsoft Windows 2000           | 5.00      | http://www.compaq.com/support/files/server/us/download/9681.html  |
| Compaq NIC Agents for Microsoft Windows 2000                  | 5.00      | http://www.compaq.com/support/files/server/us/download/9750.html  |
| Compaq Server Agents for<br>Microsoft Windows 2000            | 5.00      | http://www.compaq.com/support/files/server/us/download/9748.html  |

Table 3. Supported Compaq utilities for Windows 2002 Beta 2 (continued)

| Utility                                             | Version | Location                                                         |
|-----------------------------------------------------|---------|------------------------------------------------------------------|
| Compaq Storage Agents for<br>Microsoft Windows 2000 | 5.00    | http://www.compaq.com/support/files/server/us/download/9749.html |
| Compaq System Configuration Utility                 | 2.54A   | http://www.compaq.com/support/files/server/us/download/9850.html |
| Compaq Insight Manager XE                           | 2.1     | http://www.compaq.com/support/files/server/us/download/9225.html |
| Compaq Insight Manager                              | 4.90    | http://www.compaq.com/support/files/server/us/download/9669.html |

**Note 1:** Some elements of the Compaq Support Paq for Microsoft Windows 2000 are superceded by the complimentary components on the Windows 2002 Beta 2 media, or are otherwise supported for use with Windows 2002 Beta 2. For more information, refer to the" Limitations of the Supported Software" section.

## **Supported Storage Options**

Table 4 lists supported Compaq storage options and minimum driver revisions needed to interface with Windows 2002 Beta 2.

Table 4. Supported Compaq storage options for Windows 2002 Beta 2

| Option                                                                                         | Driver       | Location                                             |
|------------------------------------------------------------------------------------------------|--------------|------------------------------------------------------|
| Compaq 4.3 - 36-GB Hard Disk Drives                                                            | N/A          | No driver required                                   |
| Compaq 4/8-GB SLR Tape Drive                                                                   | TANDQIC.SYS  | Included on Windows 2002 Beta 2 CD                   |
| Compaq 4x-32x CD-ROM Drives                                                                    |              | Included on Windows 2002 Beta 2 CD                   |
| Compaq DDS2 4/16-GB Autoloader                                                                 |              | Included on Windows 2002 Beta 2 CD                   |
| Compaq DDS3 12/24-GB DAT Autoloader                                                            |              | Included on Windows 2002 Beta 2 CD                   |
| Compaq DAT Tape Drives                                                                         |              | Included on Windows 2002 Beta 2 CD                   |
| Compaq DLT Autoloader M35/70                                                                   |              | Included on Windows 2002 Beta 2 CD                   |
| Compaq DLT Library 7000                                                                        |              | Included on Windows 2002 Beta 2 CD                   |
| Compaq DLT Tape Array                                                                          |              | Included on Windows 2002 Beta 2 CD                   |
| Compaq Drive Array Notification                                                                | CPQDAEN.SYS  | Compaq Support Paq For Microsoft Windows 2000 V5.08A |
| Compaq Smart Array 5300 Controller                                                             | CPQCISSM.SYS | Compaq Support Paq For Microsoft Windows 2000 V5.08A |
| Compaq Smart Array 5300 Notification<br>Driver                                                 | CPQCISSE.SYS | Compaq Support Paq For Microsoft Windows 2000 V5.08A |
| Compaq Fibre Channel Host Controller /P (32bit/33MHz Fibre Channel Host Adapter)               | CPQFCALM.SYS | Included on Windows 2002 Beta 2 CD.                  |
| Compaq Fibre Channel Host Controller /P (64-bit/66-MHz Fibre Channel Host Adapter)             | CPQFCALM.SYS | Compaq Support Paq For Microsoft Windows 2000 V5.08A |
| Compaq Fibre Channel Filter Driver                                                             | CPQFCFTR.SYS | Compaq Support Paq For Microsoft Windows 2000 V5.08A |
| Compaq Fibre Channel Array                                                                     | CPQFCAC.SYS  | Compaq Support Paq For Microsoft Windows 2000 V5.08A |
| Compaq Smart Array 431, 4200, Smart<br>Array 4250ES, and Integrated Smart Array<br>Controllers | CPQARRY2.SYS | Included on Windows 2002 Beta 2 CD                   |

Table 4. Supported Compaq storage options for Windows 2002 Beta 2 (continued)

| Option                                                                                               | Driver       | Location                                                                                |
|----------------------------------------------------------------------------------------------------|--------------|-----------------------------------------------------------------------------------------|
| Compaq SMART, SMART-2 family, Smart<br>Array 221, Smart Array 3100ES Smart Array<br>3200 Controllers | CPQARRAY.SYS | Included on Windows 2002 Beta 2 CD                                                      |
| Compaq Drive Array Notification                                                                      | CPQDAEN.SYS  | Compaq Support Paq For Microsoft Windows 2000 V5.08A                                    |
| Compaq Integrated Dual Channel Wide Ultra2 SCSI Adapter                                              | SYM_HI.SYS   | Included on Windows 2002 Beta 2 CD                                                      |
| Compaq Integrated Wide Ultra2 SCSI<br>Adapter                                                        | SYM_HI.SYS   | Included on Windows 2002 Beta 2 CD                                                      |
| Compaq Integrated Ultra2 SCSI Adapter                                                                | SYMC8XX.SYS  | Included on Windows 2002 Beta 2 CD                                                      |
| Compaq 64-Bit Dual Channel Wide Ultra2<br>SCSI Adapter                                               | SYM_HI.SYS   | Included on Windows 2002 Beta 2 CD                                                      |
| Compaq Dual Channel Wide-Ultra SCSI-3<br>Controller                                                  | SYMC8XX.SYS  | Included on Windows 2002 Beta 2 CD                                                      |
| Compaq 32-bit Fast-Wide SCSI Controller /P                                                           | SYMC8XX.SYS  | Included on Windows 2002 Beta 2 CD                                                      |
| Compaq 32-bit Ultra SCSI Controller /P                                                               | SYMC8XX.SYS  | Included on Windows 2002 Beta 2 CD                                                      |
| Compaq 64-bit/66MHz Dual Channel Wide<br>Ultra 3 SCSI Adapter                                        | ADPU160M.SYS | Included on Windows 2002 Beta 2 CD                                                      |
| Compaq 64-bit/66MHz Single Channel Wide Ultra 3 SCSI Adapter                                         | ADPU160M.SYS | Included on Windows 2002 Beta 2 CD                                                      |
| Compaq ProLiant Storage System                                                                       | PRLNTSS.SYS  | Compaq Support Paq For Microsoft Windows 2000 V5.08A                                    |
| Compaq StorageWorks 64bit/33Mhz PCI to Fibre Channel HBA                                             | KGPSA-CB     | http://spdcpqdev.shr.dec.com:8030/products/<br>storageworks/adapters/64bitpciFibre.html |

**Note 1:** Many of these devices have firmware upgrades available through the Options ROMPaq. The latest version of the Options ROMPaq is available on the Compaq website at <a href="http://www.compaq.com/support/files/server/us/index.html">http://www.compaq.com/support/files/server/us/index.html</a>.

**Note 2:** Many of the devices whose drivers are on the Windows 2002 Beta 2 media have driver upgrades available from the Compaq Support Paq for Microsoft Windows 2000 version 5.08A. After installing Windows 2002 Beta 2, those drivers should be updated to enhance their reliability and functionality.

## **Supported Network Interface Controllers**

Table 5 lists supported Compaq network interface controllers and driver revisions for Windows 2002 Beta 2.

Table 5. Supported Compaq network interface controllers for Windows 2002 Beta 2

| Compaq NIC                                   | Driver      | Location               |
|----------------------------------------------|-------------|------------------------|
| Compaq 100 FDDI PCI DAS Fiber-SC Controller  | SKFPWIN.SYS | Windows 2002 Beta 2 CD |
| Compaq 100 FDDI PCI DAS UTP Controller       | SKFPWIN.SYS | Windows 2002 Beta 2 CD |
| Compaq 100 FDDI PCI SAS Fiber-SC Controller  | SKFPWIN.SYS | Windows 2002 Beta 2 CD |
| Compaq 100 FDDI PCI SAS Fiber-MIC Controller | SKFPWIN.SYS | Windows 2002 Beta 2 CD |
| Compaq 100 FDDI PCI SAS UTP Controller       | SKFPWIN.SYS | Windows 2002 Beta 2 CD |

Table 5. Supported Compaq network interface controllers for Windows 2002 Beta 2 (continued)

| Compaq NIC                                  | Driver       | Location                                                |
|---------------------------------------------|--------------|---------------------------------------------------------|
| Compaq NC3120 Fast Ethernet                 | N100NT5.SYS  | Compaq Support Paq For<br>Microsoft Windows 2000 V5.08A |
| Compaq NC3121 Fast Ethernet                 | N100NT5.SYS  | Compaq Support Paq For<br>Microsoft Windows 2000 V5.08A |
| Compaq NC3122 Fast Ethernet                 | N100NT5.SYS  | Compaq Support Paq For<br>Microsoft Windows 2000 V5.08A |
| Compaq NC3123 Fast Ethernet                 | N100NT5.SYS  | Compaq Support Paq For<br>Microsoft Windows 2000 V5.08A |
| Compaq NC3131 Fast Ethernet                 | N100NT5.SYS  | Compaq Support Paq For<br>Microsoft Windows 2000 V5.08A |
| Compaq NC3132 Fast Ethernet Upgrade Module  | N100NT5.SYS  | Compaq Support Paq For<br>Microsoft Windows 2000 V5.08A |
| Compaq NC3133 Fast Ethernet Upgrade Module  | N100NT5.SYS  | Compaq Support Paq For<br>Microsoft Windows 2000 V5.08A |
| Compaq NC 3134 Fast Ethernet                | N100NT5.SYS  | Compaq Support Paq For<br>Microsoft Windows 2000 V5.08A |
| Compaq NC 3135 Fast Ethernet Upgrade Module | N100NT5.SYS  | Compaq Support Paq For<br>Microsoft Windows 2000 V5.08A |
| Compaq NC3160 Fast Ethernet (Embedded)      | N100NT5.SYS  | Compaq Support Paq For<br>Microsoft Windows 2000 V5.08A |
| Compaq NC3161 Fast Ethernet (Embedded)      | N100NT5.SYS  | Compaq Support Paq For<br>Microsoft Windows 2000 V5.08A |
| Compaq NC3162 Fast Ethernet (Embedded)      | N100NT5.SYS  | Compaq Support Paq For<br>Microsoft Windows 2000 v5.08A |
| Compaq NC3163 Fast Ethernet (Embedded)      | N100NT5.SYS  | Compaq Support Paq For<br>Microsoft Windows 2000 V5.08A |
| Compaq NC4621 Token Ring NIC                | CPQTRND5.SYS | Windows 2002 Beta 2 CD                                  |
| Compaq NC6132 Gigabit Module                | N1000NT5.SYS | Windows 2002 Beta 2 CD                                  |
| Compaq NC6133 Gigabit Module                | N1000NT5.SYS | Windows 2002 Beta 2 CD                                  |
| Compaq NC6134 Gigabit Module                | N1000NT5.SYS | Windows 2002 Beta 2 CD                                  |
| IBM 16/4 TOKEN RING PCI SPECIAL             | IBMTRP.SYS   | Windows 2002 Beta 2 CD                                  |
| Netelligent 10/100 TX Embedded UTP          | NETFLX3.SYS  | Windows 2002 Beta 2 CD                                  |
| Netelligent 10/100 TX Embedded UTP/AUI      | NETFLX3.SYS  | Windows 2002 Beta 2 CD                                  |
| Netelligent 10/100 TX PCI Dual UTP          | NETFLX3.SYS  | Windows 2002 Beta 2 CD                                  |
| Netelligent 10/100 TX PCI UTP               | NETFLX3.SYS  | Windows 2002 Beta 2 CD                                  |
| Netelligent 16/4 PCI IBM UTP/STP Controller | IBMTRP.SYS   | Windows 2002 Beta 2 CD                                  |
| Netelligent 10T PCI UTP Controller          | NETFLX3.SYS  | Windows 2002 Beta 2 CD                                  |
| NetFlex-3/P (see Note)                      | NETFLX3.SYS  | Windows 2002 Beta 2 CD                                  |
| NetFlex-3 Embedded (see Note)               | NETFLX3.SYS  | Windows 2002 Beta 2 CD                                  |
|                                             |              | ·                                                       |

**IMPORTANT:** The drivers for the network interface controllers are on the Windows 2002 Beta 2 CD and have undergone some preliminary testing by Microsoft and Compaq. However, only the embedded network adapters have undergone extensive functional testing.

**Note:** The Windows 2002 Beta 2 CD includes *NETFLX3.SYS*. However, after installing Windows 2002 Beta 2, update the driver to the version on the Compaq Support Paq for Microsoft Windows 2000 Version 5.08A to ensure the highest level of service and reliability.

### **ProLiant Cluster Support**

The supported Compaq ProLiant cluster servers and solutions for Windows 2002 Beta 2 are the ProLiant CL1850, ProLiant CL380, ProLiant HA/F100, and ProLiant HA/F500 Single Path configuration. The ProLiant HA/F200 and ProLiant HA/F500 Dual Path configuration are not supported for Windows 2002 Beta 2. For more information on ProLiant Cluster support for Windows 2002 Beta 2, visit the Compaq support page for Windows 2002 Beta 2 at, <a href="http://www5.compaq.com/partners/microsoft/Windows 2002 Beta 2/index.html">http://www5.compaq.com/partners/microsoft/Windows 2002 Beta 2/index.html</a> and read the support paper Support of Windows 2000 on Compaq ProLiant Cluster Servers and Solutions.

### Remote Insight Lights-Out Edition Support

Remote Insight Lights-Out Edition is supported with Windows 2002 Beta 2 including the following features:

- Virtual Graphical Remote Console
- Dedicated LAN Network Connectivity
- Virtual Power Button
- Virtual Floppy Drive
- Power Cycle (Reset)
- Auto-Configuration of IP Address via DNS/DHCP
- External Power Backup
- Reset and Failure Sequence Replay
- Compaq Insight Manager and Web-Enabled Agent Integration
- SmartStart Integration
- ROM-based Configuration Utility
- Integration with Compaq Survey
- Customizable Accounts
- Group Administration
- SSL Security
- Headless Server Deployment
- Alert Administration
- Integrated Management Log
- Remote Insight Event Log

For more information about Remote Insight Lights-Out Edition features, please review the Compaq QuickSpecs located at,

http://www5.compaq.com/products/quickspecs/10452 ca/10452 ca.HTML

### Compaq SmartStart Support Limited for Windows 2002 Beta 2

Installing Windows 2002 Beta 2 via SmartStart Assisted Path is not supported for pre-release versions of Windows 2002 Beta 2. Compaq SmartStart Assisted Path does not provide an option to install Windows 2002 Beta 2.

SmartStart can be used to perform a simple system configuration by using the SmartStart manual path and by selecting Windows 2000 as the operating system. Selecting Other as the operating system in the Compaq System Configuration Utility forces a default that causes the system to act in an unpredictable manner.

Once the simple system configuration completes, follow the instructions starting with step 5 found on page 11 of this document.

## **Pre-Installation**

### **Obtain Recommended Support Software**

 Obtain Compaq Support Paq for Microsoft Windows 2000 Version 5.08A at <a href="http://www5.compaq.com/support/files/server/us/download/9679.html">http://www5.compaq.com/support/files/server/us/download/9679.html</a> which contains the device drivers, management agents, and utilities, supported under Windows 2002 Beta 2 release.

Once the Compaq Support Paq for Microsoft Windows 2000 Version 5.08A is installed, you can use Compaq Insight Manager XE 2.1 available at,

http://www.compaq.com/support/files/server/us/download/9225.html to manage your Windows 2002 Beta 2 servers. Compaq Insight Manager XE requires that Microsoft SQL Server or Microsoft Database Engine (MSDE) be installed prior to installing Compaq Insight Manager XE. MSDE is delivered in the Compaq Insight Manager XE SoftPaq. Compaq Insight Manager XE 2.1 currently runs under Microsoft Windows NT 4.0<sup>TM</sup> and Microsoft Windows® 2000.

2. Obtain the latest Compaq System Configuration Utility at <a href="http://www.compaq.com/support/files/server/us/download/9850.html">http://www.compaq.com/support/files/server/us/download/9850.html</a> and create the associated bootable diskette set. Invoke the utility and verify that all system configuration options conform to those listed for the platform you have chosen.

## **Installation Procedure**

Compaq does not support upgrading from any Microsoft Operating System to Windows 2002 Beta 2.

Windows 2002 Beta 2 is supported on Compaq Servers as a new installation only.

**IMPORTANT:** Compaq does *not* recommend installing Windows 2002 Beta 2 in a production environment. Windows 2002 Beta 2 tests should only be performed in isolated test environments.

## **Compaq Supported Installation**

To produce a Windows 2002 Beta 2 installation fully supported by Compaq, follow these steps when setting up the system. Read the sequence completely before you begin.

- 1. Select a supported system platform from the server platforms listed in Table 2. Supported system platforms for Windows 2002 Beta 2.
- 2. Inspect the system to confirm that it conforms to the platform-specific configuration listed in Table 2. Supported system platforms for Windows 2002 Beta 2. If necessary, update the system and option ROMs as specified in Table 2. Supported system platforms for Windows 2002 Beta 2, and Table 4. Supported Compaq storage options.

**IMPORTANT:** When configuring the system for Windows 2002 Beta 2, select Windows 2000 as the primary OS via the System Configuration or via the ROM Based Setup Utility.

3. Use System Configuration Utility to configure the hardware for your server.

**Note:** The Prosignia Server 720, ProLiant 400, ProLiant ML350, ProLiant ML330 and ProLiant DL320 do not need the Compaq System Configuration Utility because they have ROM-Based Setup Utility (RBSU). It is necessary to use RBSU to specify the operating system on these servers.

4. If the server has a Smart Array 5300, Smart Array 431, or Integrated Smart Array Controller installed as the boot controller, configure these arrays by accessing the Option ROM Configuration for Arrays Utility via the [F8] key during boot. Once the configuration is complete, exit the utility to continue boot process.

**Note:** If a Compaq array controller that does not use Option ROM Configuration for Arrays Utility is installed as the boot controller, use SmartStart for Servers 5.0 Manual Path to configure the array as a boot controller. Otherwise, set your array controller as the secondary controller and install the OS to a SCSI controller. Once the OS is installed, configure the array via the Compaq Array Configuration Utility using the Compaq Support Paq Version 5.08A.

**IMPORTANT:** The *README.TXT* for this utility reads: The Compaq Array Configuration Utility (ACU) is online under Microsoft® Windows NT<sup>TM</sup> 4.0 or Windows 2000®. This version cannot be installed on the system partition nor can it be run directly from diskette.

- 5. Insert the Windows 2002 Beta 2 into CD-ROM to begin installation.
- 6. After Windows 2002 Beta 2 has been installed, begin installation of the Compaq Support Paq for Microsoft Windows 2000 5.08A, which is available at, <a href="http://www5.compaq.com/support/files/server/us/download/9679.html">http://www5.compaq.com/support/files/server/us/download/9679.html</a>. The Compaq Support Paq for Microsoft Windows 2000 contains numerous files. All files must be present in the same directory as the SETUP.EXE program in order for the Support Paq to be installed properly.

#### **Primary Installation Method**

- Run the SETUP.EXE program included with the Support Paq. By default, all software components are selected for installation. In most circumstances, this default selection should not be altered.
- Click the **Install** button to proceed with the installation. Although all software components are selected for installation by default, only those required by the server will install. After the installation is complete, the utility will display successfully installed components, non-applicable components and any component installation failures.

#### **Command Prompt Installation**

• A BP000013.CMD file is also provided with the Support Paq for use in installing the Support Paq from a command prompt without user interaction. As with the SETUP.EXE program, all components appropriate for the selected server will be installed.

For additional usage information, refer to the BP000013.TXT file included in the Bundle Package.

# **Support Limitations for Windows 2002 Beta 2 Installed on Compaq Servers**

## Compaq ProLiant ML330 and ML350 servers appear to be "frozen" during GUI-mode Windows 2002 Beta 2 setup

During installation of Windows 2002 Beta 2 on ProLiant ML330 and ML350 servers, the system often appears to be "frozen" and continues installation only if mouse or keyboard activity occurs. In addition, if the server is connected to a KVM (Keyboard/Video/Mouse switch), the mouse cursor tracking may appear to be very slow at various times during and after the installation.

#### **Solution:**

Compaq has resolved this limitation by providing, in ROMPaq, a new version of system ROM available on the Compaq web site: <a href="http://www5.compaq.com/partners/microsoft/Windows 2002">http://www5.compaq.com/partners/microsoft/Windows 2002</a> Beta 2/index.html.

The SoftPaq numbers are as follows:

- For the Compaq ProLiant ML350 server (ROM family D02 and D04 dated 11/13/00) use SP15927.
- For the Compaq ProLiant ML330 server (ROM family D03 dated 11/13/00) use SP15928.

#### Extending a FAT32 partition yields blue screen

When extending a FAT32 partition, after a couple of reboots the system may return the following message:

"Inaccessible boot device"

#### Workaround:

None

#### **Solution:**

Compaq is working with Microsoft to resolve this issue.

## The Cluster Administrator incorrectly reacts to a private network fault condition in a 4-node cluster

When the Private (interconnect/heartbeat) network connection is removed from Node 1 of a 4-node cluster, all nodes except Node 1 are marked as failed within Cluster Administrator.

#### Workaround:

None

#### **Solution:**

Compaq is working with Microsoft to resolve this issue.

## Compaq Network Management Protocol Driver Service fails to start error message in system log

An error message in the system log indicating that the Compaq Network Management Protocol Driver Service has failed to start. Test results indicate this really means Token Ring Adapters are not viewable in Compaq Insight Manager XE.

#### Workaround:

None

#### **Solution:**

Compaq is working to provide a solution in the next version of Compaq Support Paq for Microsoft Windows and the Compaq Management CD.

When a Fibre Cable is removed from the Active HBA on one of the cluster nodes, Cluster Administrator incorrectly reports the node marked as failed (Red X on Node Name). However, before the fault is repaired the Red X goes away.

#### Workaround:

None

#### **Solution:**

Compaq is working with Microsoft to resolve this issue.

#### Disappearance of 640X480 display resolution

When you choose to use the 800x600 resolution and then try to switch back to the 640x480, you will find that the selection is no longer available.

#### Workaround:

None

#### **Solution:**

Compaq is working with Microsoft to resolve this issue.

## Servers do not show up as web-enabled in the Compaq Insight Manager 32-bit console.

Servers runnings Windows 2002 Beta 2 do not show up as web-enabled in the Compaq Insight Manager 32-bit console. The web-enabled icon next to the server name in the Device List window is absent and the View Web Data option in the Task List is not available. The web agent functions properly and is available for viewing if the home page URL is manually typed in on a browser.

#### Workaround:

In order to view the web data from a server exhibiting this limitation, the following steps can be followed:

- 1. Start a browser on the client running the Insight Manager console.
- 2. Type in the URL address with the following syntax: http://(IP address of server to be viewed):2301. This will bring up the server's device home page.
- 3. Select the Compaq Management Agents from the list of products.

#### **Solution:**

Compaq is working to provide a solution in the next version of Compaq Support Paq for Microsoft Windows and the Compaq Management CD.

## When using Remote Insight Lights Out Edition, the ATI device in Windows 2002 Beta 2 Device Manager is displayed with a yellow exclamation mark

There is no loss of functionality or other reported symptoms.

#### Workaround:

None

#### **Solution:**

Compaq is working with Microsoft to resolve this issue.

#### ACPI Event Viewer error message on ProLiant DL320

ACPI errors are logged to the Event Viewer under System tab on every boot.

#### Workaround:

None

#### **Solution:**

Compaq is working to provide a solution in the next version of Compaq Support Paq for Microsoft Windows and the Compaq Management CD.

### Hibernation Tab does not install on systems with 4 GB or More System Memory

#### Workaround:

With /PAE enabled in the boot.ini the server will not hibernate.

#### **Solution:**

Hibernation with 4 GB or more system memory is not supported in Windows 2002 Beta 2.

# Servers' IP addresses are not properly resolved through DNS/WINS in either Compaq Insight Manager 32-bit console or Compaq Insight Manager XE.

In Compaq Insight Manager XE and Compaq Insight Manager 32-bit Console, different, incorrect names and IP addresses are detected for a single IP address every time the DNS/WINS resolution is attempted, yielding multiple device entries for the same server.

#### **Workaround (Compaq Insight Manager 32-bit console):**

In order to view the server exhibiting this limitation within the 32-bit console, follow the steps below:

- 1. Select the Menu Option [Setup][Device List]
- 2. Click on the IP Device List button.
- 3. Select the server exhibiting the problem and click the Edit button.
- 4. Uncheck the WINS/DNS IP Address Resolution box. Type in the server's IP address in the IP Address field.
- 5. Click the OK button.
- 6. Repeat steps 3 through 5 for all other server having problems.
- 7. Click the OK button to exit the IP Device List window.
- 8. Click the OK button to exit the Device List Setup window.

#### **Workaround (Compaq Insight Manager XE):**

In order to alleviate the WINS/DNS problem when the Compaq Insight Manager XE service is running on Windows 2002 Beta 2, perform the following:

- 1. Log into Compaq Insight Manager XE on the Windows 2002 Beta 2 server (http://servername:280)
- 2. Click on the Settings button.
- 3. Uncheck the Enable Automatic Discovery box and click Apply
- 4. Click on the Manual Discovery link.
- 5. Click on the Add Devices link
- 6. You can now manually add a single device at a time to get full name resolution. You can also add an IP range for devices. By manually adding an IP range, all devices will have their IP address associated as their name in a query, and not their actual machine names. Do NOT check the Resolve IP Address (DNS Lookup) box.

#### **Solution:**

Compaq is working with Microsoft to resolve this issue.

#### NIC Teaming is not supported with Windows 2002 Beta 2

Compaq SANworks Secure Path for Windows Version 3.1 is not supported with Windows 2002 Beta 2

Compaq SANworks Secure Path for Windows 2000 on RAID Array 4000/4100 Version 3.1 is not supported with Windows 2002 Beta 2